## Template:FMB0 First start card

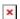

Advanced Plug and Track real-time tracking terminal with GNSS, GSM and Bluetooth connectivity

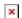

## **Contents**

- 1 How to insert Micro-SIM card and connect battery
- 2 How to insert SD card into FMB1YX

## How to insert Micro-SIM card and connect battery

- 1. Gently remove FMB1YX **cover** using **plastic pry tool** from both sides.
- Insert Micro-SIM card as shown with PIN request disabled or read <u>Security info</u> how to enter it later in Configurator. Make sure that Micro-SIM card cut-off corner is pointing forward to slot.
- 3. Connect battery as shown to device. Position the battery in place where it does **not obstruct other components**.
- 4. Attach device **cover** back.

Device is ready to be connected.

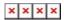

Micro-SIM card insertion/removal must be performed when device is powered off - external voltage and battery are disconnected. Otherwise Micro-SIM card might be damaged or device will not detect it.

## How to insert SD card into FMB1YX

Insert SD card as shown.

**NOTE:** SD cards are only used in devices manufactured until **2018-04**. Newer devices have internal flash memory.

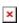